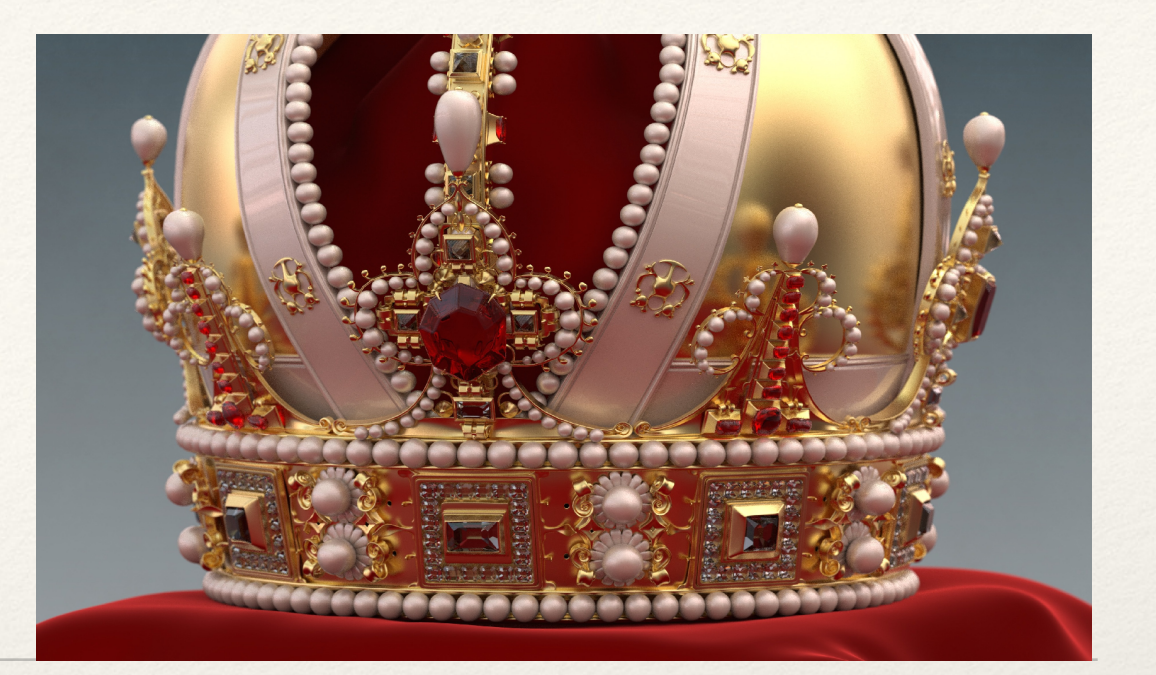

*Dr. Sarah Abraham University of Texas at Austin Computer Science Department*

> Materials and Textures

Elements of Graphics CS324e

### Materials

- ❖ Dictates the way light interacts with the surface geometry
- ❖ Phong shading is a non-physically-based material model that roughly captures material properties

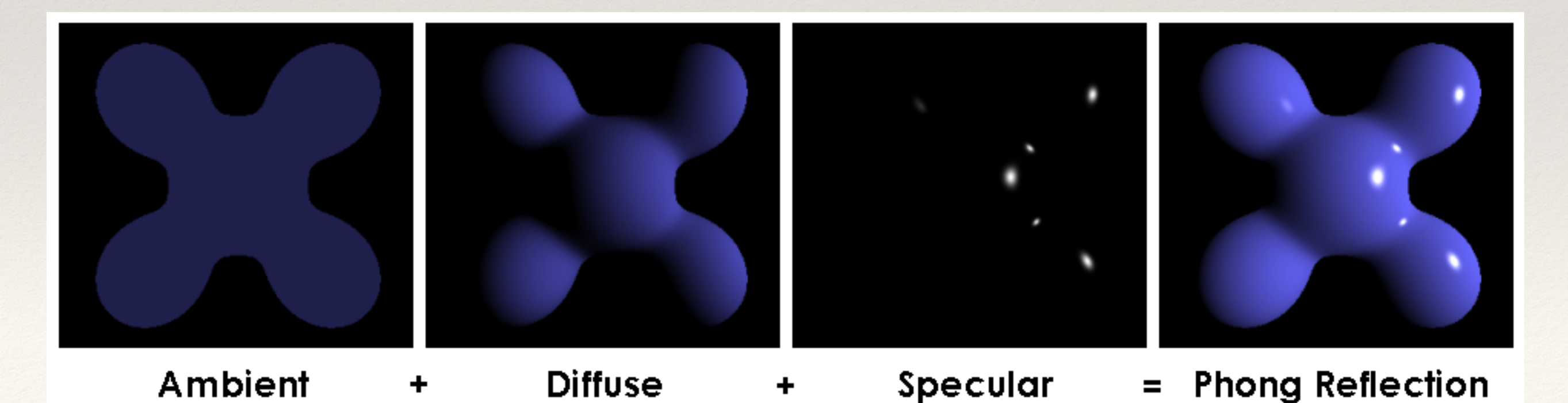

## Materials in Processing

- ❖ Ambient reflects flat light based on color parameters
	- ❖ ambient(r, g, b)
- ❖ Diffuse reflects based on angle to the light
	- ❖ Built into the lighting models
- ❖ Specular reflects based on the "shininess" of the object relative to the viewer direction
	- ❖ specular(r, g, b) //color of highlights
	- ❖ shininess(s) //amount of highlight
	- ❖ lightSpecular(r, g, b) //specular light color

Lighting Demo

#### Consider…

- ❖ What are the material properties of the following?
	- ❖ A hotel wall
	- ❖ The hood of a car
	- ❖ An unglazed clay pot
	- ❖ A glazed clay pot

## Advanced Materials

- ❖ The Phong shading model can't capture everything!
- ❖ Many of the more "interesting" materials involve sub-surface scattering, or light bouncing off of multiple layers within the material…
- ❖ Requires a more involved mathematical formula to replicate though…

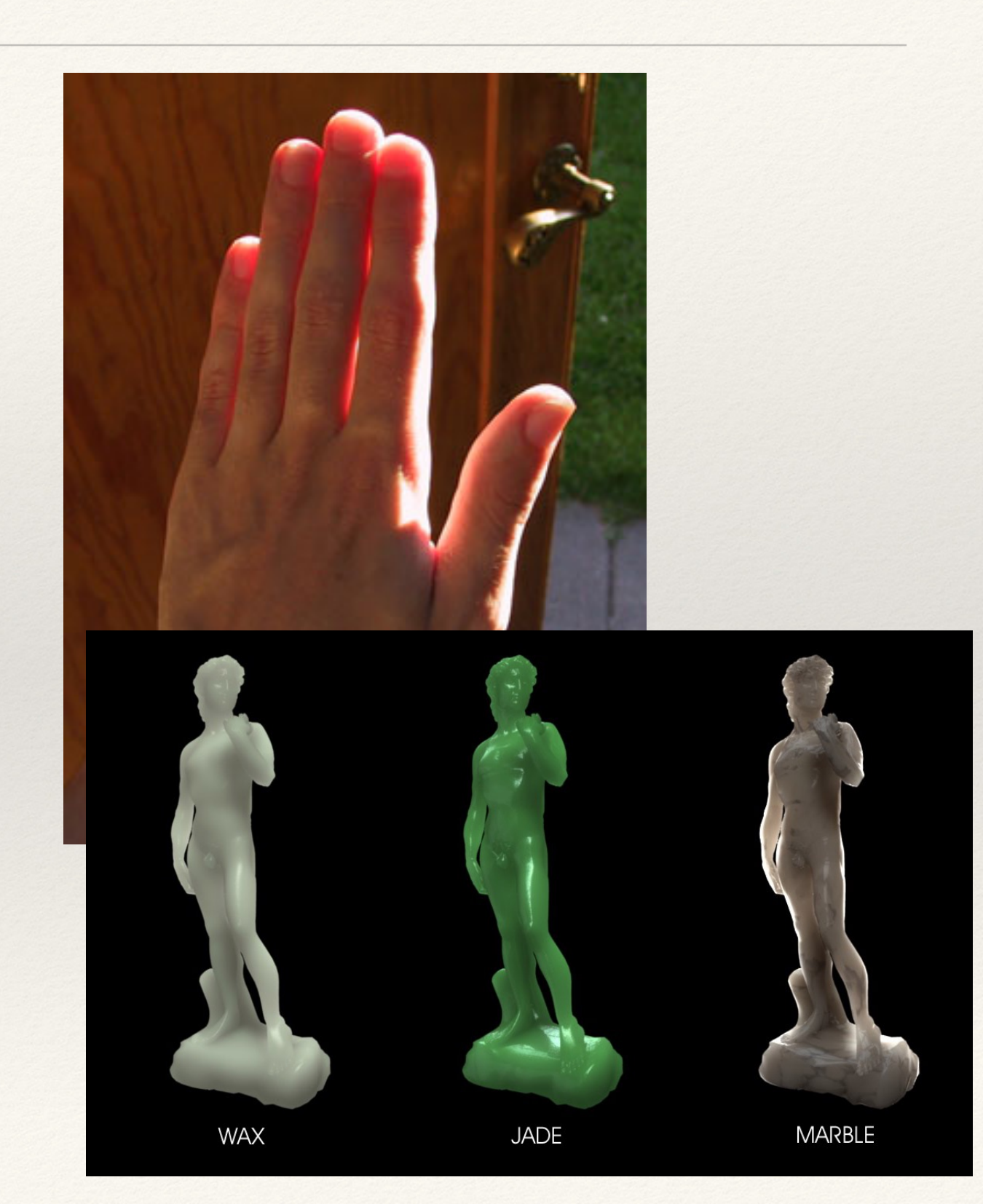

## Adding Detail

❖ Materials convey the underlying composition of the object, but how can we efficiently convey the surface color and patterns?

#### Textures

- ❖ Provides more detail across geometry
- ❖ Deforms with the geometry
- ❖ Mapping between geometry vertices (x, y) and texture coordinates  $(u, v)$

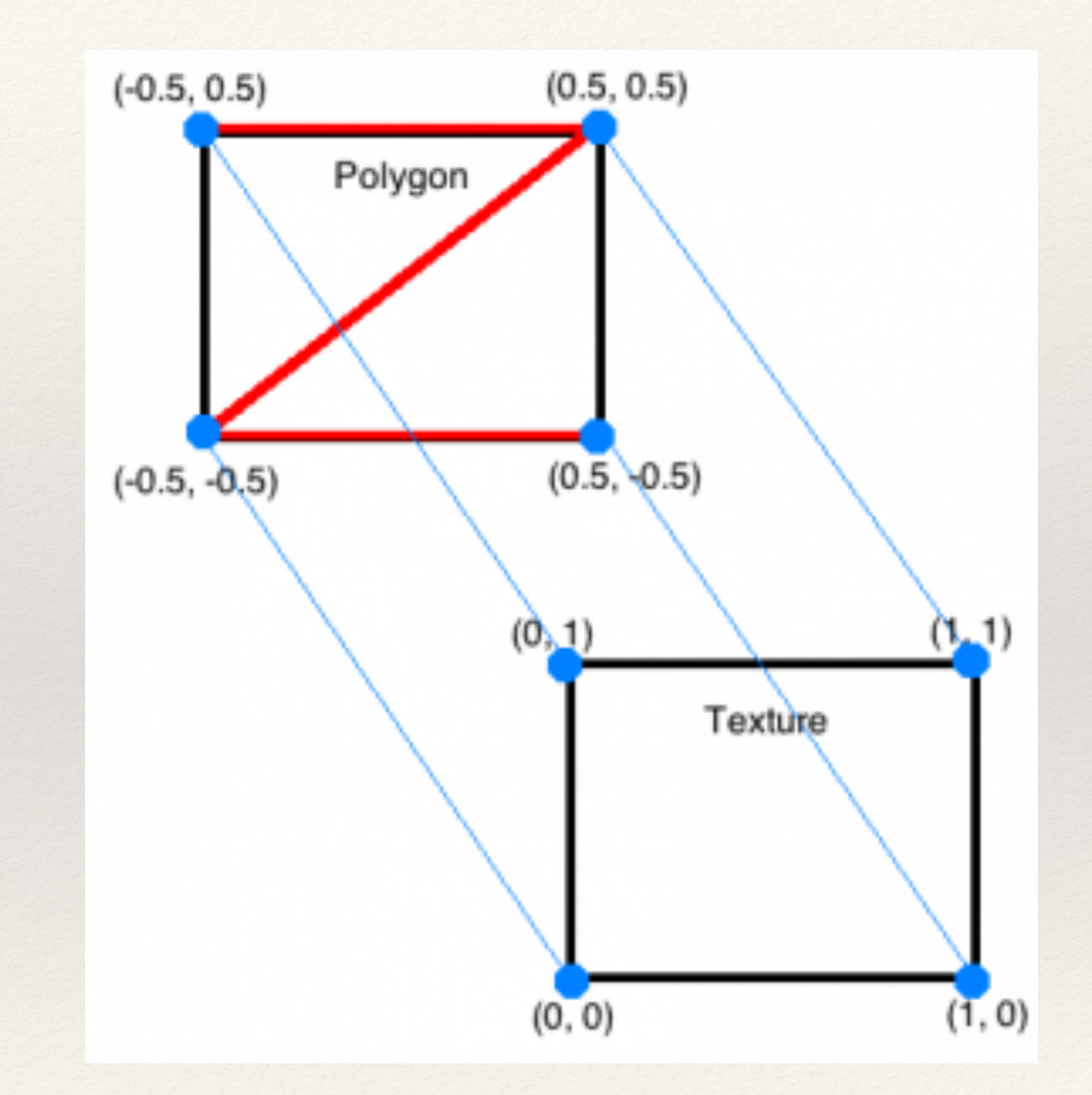

```
PImage tex = loadImage("texture file");
…
beginShape();
texture(tex);
vertex(x1, y1, z1, u1, v1);
vertex(x2, y2, z2, u2, v2);
vertex(x3, y3, z3, u3, v3);
vertex(x4, y4, z4, u4, v4);
endShape();
```
Texture Demo

#### Consider

❖ Consider the previous in-class example. How do these modifications change the texture?

> vertex(0, 0, 0, 0, 0); vertex(350, 0, 0, .5, 0); vertex(350, 200, 0, .5, 1); vertex(0, 200, 0, 0, 1);

## textureMode and texture Wrap

- ❖ textureMode(IMAGE) sets mapping to number of pixels in texture image coordinates
- ❖ textureMode(NORMAL) sets mapping to normalized (0.0 - 1.0) texture image coordinates
- ❖ textureWrap(CLAMP) locks the texture into place
- ❖ textureWrap(REPEAT) repeats the texture along the surface

#### Exercise

❖ Consider the previous in-class example. How many times will the texture image be drawn if textureWrap is set to REPEAT and the vertices are modified as follows:

 vertex(0, 0, 0, 0, 0); vertex(350, 0, 0, 3, 0); vertex(350, 200, 0, 3, 4); vertex(0, 200, 0, 0, 4);

# Applying Textures to Meshes

- Possible to apply textures to meshes within Processing
	- ❖ Map all texture coordinates to vertices
	- ❖ Store in a GLModel (Java class for storing 3D model information in vertex buffers)
- ❖ But much easier to use 3D modeling programs like Blender or Maya!

## OBJs and MTLs

- ❖ Create objects in .obj format and material properties in .mtl format then import into Processing
- ❖ How-to:
	- ❖ Processing -> File -> Examples -> Basics -> Shape -> LoadDisplayObj

## Hands-on: Using Textures

- Today's activities:
	- 1. Recreate the scene you built for the last hands-on activities
	- 2. Change the material properties of the 3D objects (modifying their shininess, ambience, and specularity)
	- 3. Create a simple square or rectangle using Shape and apply a texture to it
	- 4. Experiment with texture mode and texture wrapping options